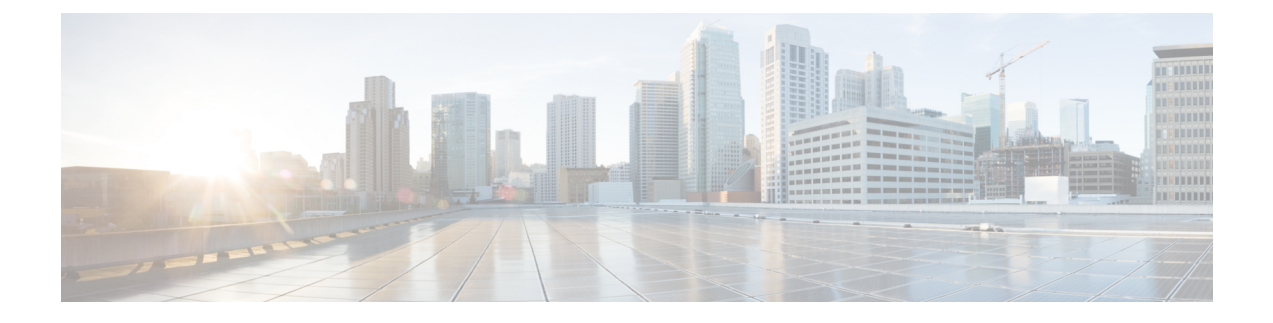

## **Managing VNX Unified Storage**

This chapter contains the following sections:

- VNX Unified Storage [Management,](#page-0-0) page 1
- [Summary](#page-0-1) of Steps, page 1

## <span id="page-0-1"></span><span id="page-0-0"></span>**VNX Unified Storage Management**

VNX unified storage combines VNX block storage with VNX file storage.

## **Summary of Steps**

- **Step 1** Add the VNX block account(s). **Step 2** Create the pools, groups, hosts, and logical unit numbers (LUNs) needed for block management:
	- a) Create the storage pools.
	- b) Create the RAID groups.
	- c) Create the host initiators.
	- d) Create the storage groups.
	- e) Create the LUNs and mount them as datastores.
	- f) Add hosts to the storage groups.
	- g) Add LUNs to the storage groups.
- **Step 3** Review VNX block storage reports.
- **Step 4** Add the VNX file account(s).
- **Step 5** Choose either **CIFS** or **NFS Export**.
	- For CIFS, create the CIFS servers, CIFS shares, and DNS domains.
	- For NFS Export, create the following:
	- a) Storage pools for files

T

- b) Volumes
- c) File systems
- d) Interfaces
- e) NFS export information
- f) Mounts

**Step 6** Review VNX file storage reports.

## **What to Do Next**

See the previous chapters on how to manage VNX block storage and VNX file storage for more details.